- M.Sc. Riyadh Seed Agid
- 
- riyadh.agid@su.edu.krd

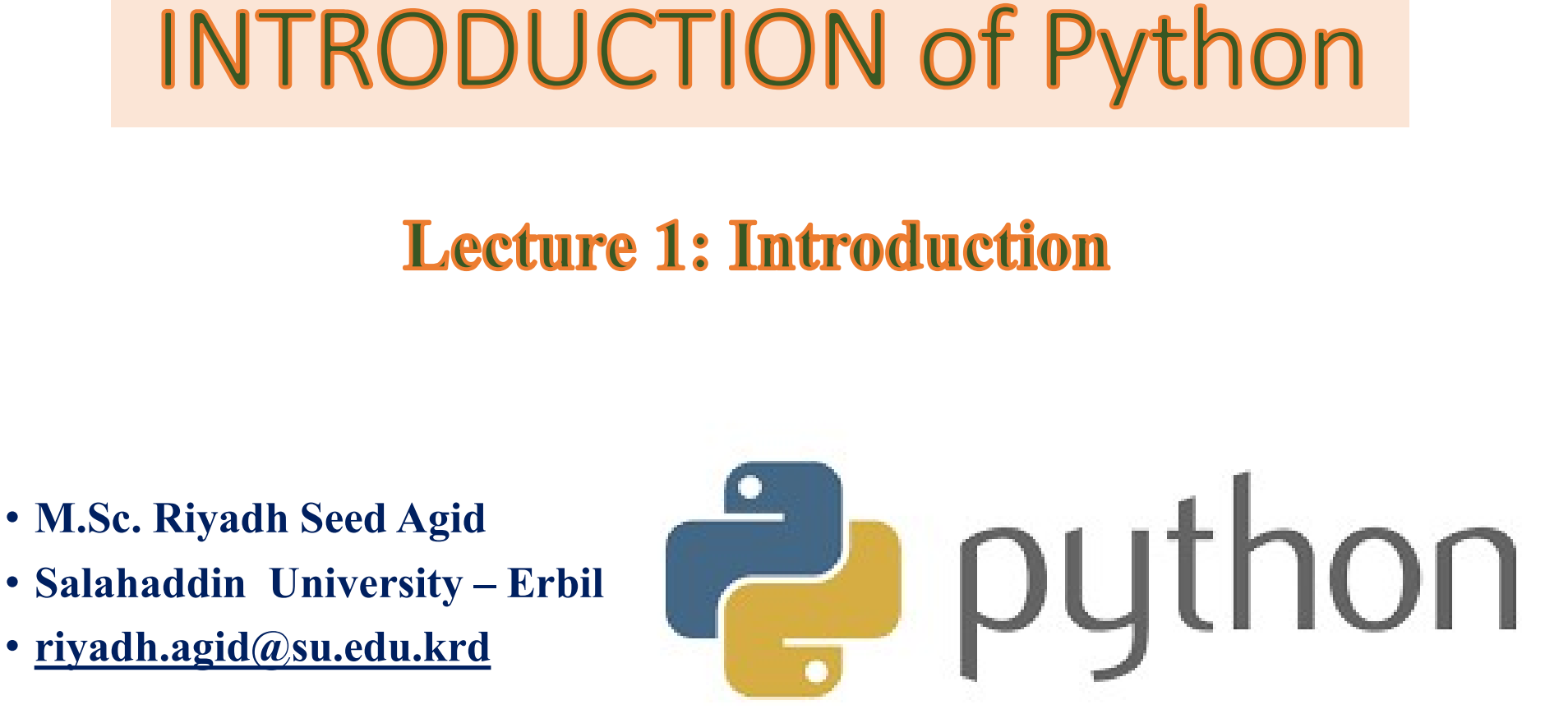

# Computer Programming Course Learning Outcomes

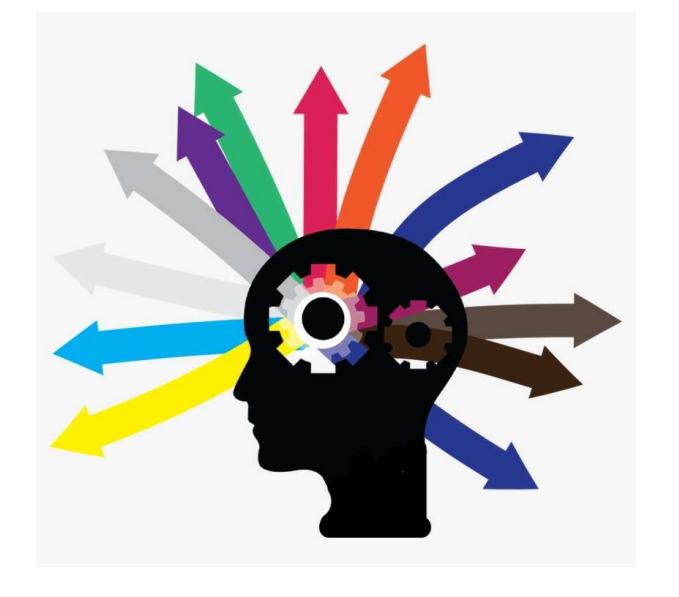

- ng Course **Learning Outcomes**<br>
1. To be able to understand<br>
fundamental of python<br>
programing. Course **Learning Outcomes**<br>To be able to understand<br>fundamental of python<br>programing.<br>To be able to creating code to programing. mg Course **Learning Outcomes**<br>
1. To be able to understand<br>
fundamental of python<br>
programing.<br>
2. To be able to creating code to<br>
solve physics problem. To be able to understand<br>fundamental of python<br>programing.<br>To be able to creating code to<br>solve physics problem.<br>To be able to plotting 3. To be able to understand<br>3. To be able to creating code to<br>3. To be able to creating code to<br>3. To be able to plotting<br>3. To be able to plotting
- -
- 

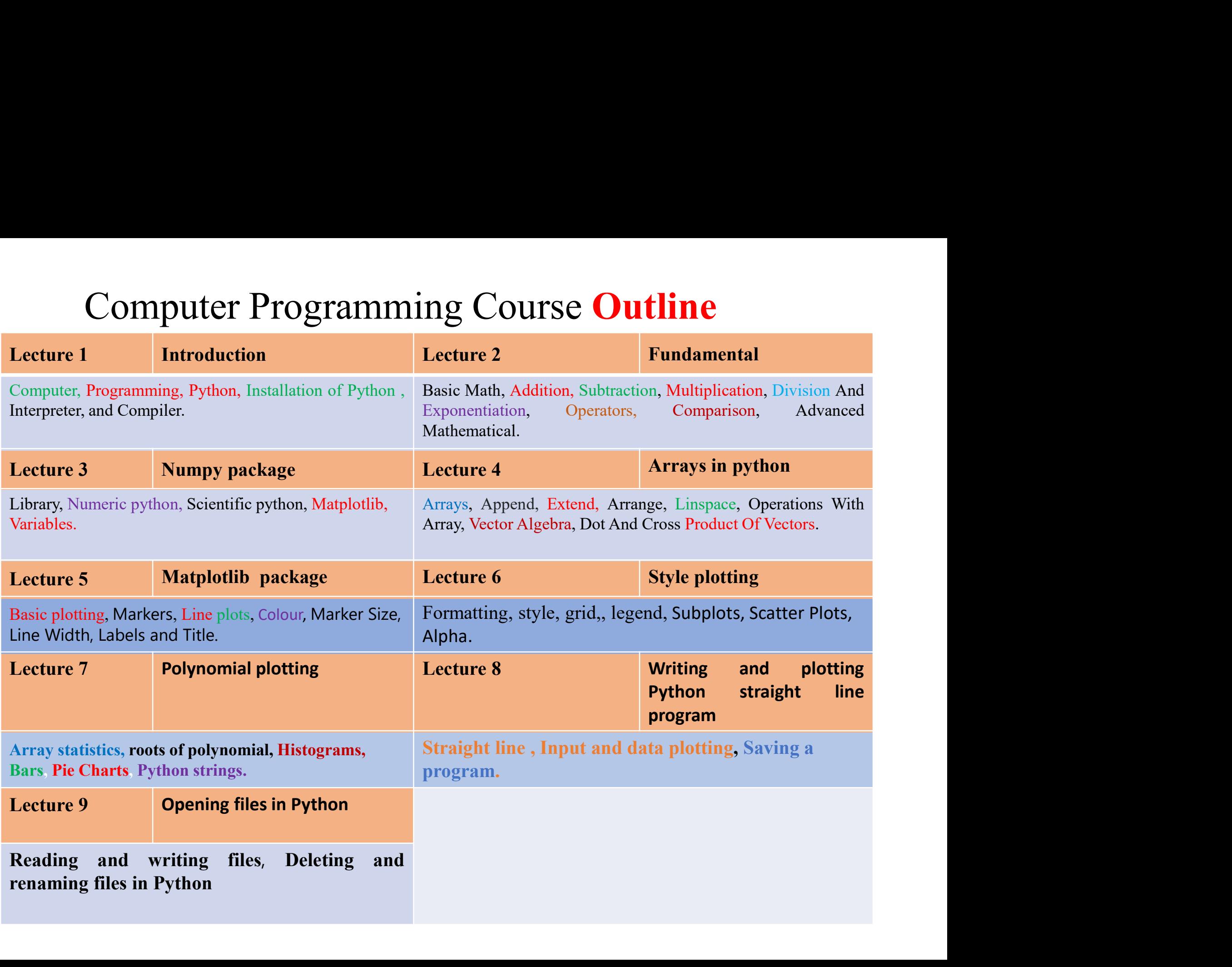

 $\triangleright$  A computer is a Machin that stores pieces of information.

A computer is a Machin that stores pieces of information.<br>
A computer also moves, arranges, and controls that information ( or data). A computer is a Machin that stores pieces of information.<br>
A computer also moves, arranges, and controls that information ( or data).

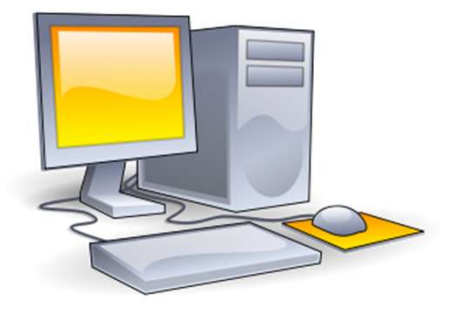

A computer also moves, arranges, and<br>controls that information (or data).<br><br> $\triangleright$  programming It is a set of orders that are written in English<br>sequentially and logically in one of the programming languages. sequentially and logically in one of the programming languages.

When these orders are executed, they are translated into machine language so that the computer can understand and execute them. programming It is a set of orders that are written in English<br>sequentially and logically in one of the programming languages.<br>When these orders are executed, they are translated into<br>machine language so that the computer c programming It is a set of orders that<br>sequentially and logically in one of the pro-<br>When these orders are executed, the<br>machine language so that the compute<br>execute them.

# INTRODUCTION

## What is Python?

**Solution INTRODUCTION**<br> **What is Python?**<br> **O Python is a popular programming language,**<br> **Phython** is a popular programming language,<br>
(invented by Guido Van Rossum and released in 1991). **Solution INTRODUCTION**<br> **hat is Python?**<br> **Python is a popular programming language,**<br> **C** python is a popular programming language<br>
(invented by Guido Van Rossum and released in 1991). (invented by Guido Van Rossum and released in 1991).

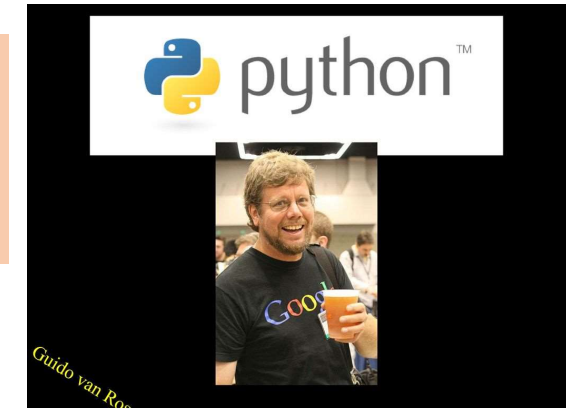

- Scripting means programming anguage.<br>
Scripting means programming anguage (invented by Guido Van Rossum and released in 1991).<br>
Scripting means programming at a high and flexible abstraction level using source code (i.e. s **Python is a popular programming language.**<br>
(invented by Guido Van Rossum and released in 1991).<br>
Scripting means programming at a high and flexible abstraction<br>
level using source code (i.e. scripts) that are interpreted compiled. Givented by Guido Van Rossum and released in 1991).<br> **Example 1991**<br> **Example 1991**<br> **Example 1991**<br> **Example 1991**<br> **Example 1991**<br> **Example 1991**<br> **Example 1991**<br> **Example 1991**<br> **Example 1991**<br> **Example 1991**<br> **Example** Scripting means programming at a high and flexible level using source code (i.e. scripts) that are interprete compiled.<br>Python supports modules and packages, which encour modularity and code reuse.
- 

# Why python

 $\Box$  Python is an easy to learn freely available, high level.

**Example 19 Exploration IV and SET UPS And SET UPS AND SET UPS AND SET UPS AND SET UPS AND SET UPS AND SET UPS AND SET UPS AND SET UPS AND SET UPS AND SET UPS AND SET UPS AND SET UPS AND SET UPS AND SET UPS AND SET UPS AN** 

- **The code but execute each line as you type it.**<br> **Code but execute each line as you type it.**<br> **Code but execute each line as you type it.**<br> **Code but execute each line as you type it.**<br> **Code by the software runs on Wind Why python**<br>Python is an easy to learn freely available, high level.<br>Python is an interactive language. This means we don't need to compile and then<br>run the code but execute each line as you type it.<br>Python is open source laptop.  $\Box$  Python is an easy to learn freely available, high level.<br>  $\Box$  Python is an interactive language. This means we don't need to compile and then<br>
run the code but execute each line as you type it.<br>  $\Box$  Python is open Python is an easy to learn freely available, high level.<br>
Python is an interactive language. This means we don't need to co<br>
run the code but execute each line as you type it.<br>
Python is open source and free software runs <ul>\n<li>□ Python is open source and free software runs on Windows, Mac and Linux. This means that you will be able to download and install Python on any of PC or laptop.</li>\n<li>□ Python has syntax that allows developers to write programs with fewer lines than some other programming languages.</li>\n<li>□ Python has a built-in GUI (graphical user interface) library via Tkinter, which lets the programmer make simple graphical interfaces with little effort.</li>\n<li>□ Portability. Because python is for free, your code can run everywhere.</li>\n<li>□ Powerful. Because it is well designed, it is easier to transfer your idea into cod.</li>\n</ul>
- **Example 19 Example 19 All Start Schools Control and School Control designed .** The state of programming languages.<br>  $\Box$  Python has a built-in GUI (graphical user interface) library via Tkinter, which lets the programmer
- $\Box$  Python has a built-in GUI (graphical user interface) library via Tkinter, which lets the programmer make simple graphical interfaces with little effort.
- 
- 

# What can Python do?

The most common Python roles currently seem to fall into a few broad categories. Below are some of Python's most common applications today:

- ❖ developing websites and software
- GUIs (graphical user interface)
- ❖ Internet scripting
- Database programming
- **❖** Numeric and scientific programming
- Gaming, imaging, data mining, robots, …

## ForecastWatch.com

▶ ForecastWatch.com<br>The software used to make the comparisons (between thousands of forecasters against actual<br>climate to find their accuracy) is written in pure Python because it comes with standard libraries<br>useful in c ForecastWatch.com<br>The software used to make the comparisons (between thousands of forecasters against actual<br>climate to find their accuracy) is written in pure Python because it comes with standard libraries<br>useful in col in Forecast Watch.com<br>
The software used to make the comparisons (between thousands of forecasters against actual<br>
climate to find their accuracy) is written in pure Python because it comes with standard libraries<br>
susefu ighthat Software used to make the comparisons (between thousands of forecasters against actual<br>climate to find their accuracy) is written in pure Python because it comes with standard libraries<br>useful in collecting, pars **Exercise Section**<br>
The software used to make the comparisons (between thousands of forecasters against actual<br>
climate to find their accuracy) is written in pure Python because it comes with standard libraries<br>
suseful ight Shop Pro is a product that many people have used over the years of forecasters against actual<br>elimate to find their accuracy) is written in pure Python because it comes with standard libraries<br>useful in collecting, ight Forecast Watch.com<br>
The software used to make the comparisons (between thousands of forecasters against actual<br>
climate to find their accuracy) is written in pure Python because it comes with standard libraries<br>
use

## $\triangleright$  Frequentis

## $\triangleright$  Corel

## **► Honeywell**

Ethian to the there are accuracy is written in pure Python because it comes with standard infraries<br>useful in collecting, parsing, and storing data from online sources.<br>  $\triangleright$  **Frequentis**<br>
A software product that is use **Example 19.4** The system is extended that is used for air traffic control in many airports. This particular tool<br>
provides updates on the weather and runway conditions to air traffic controllers.<br> **Corel**<br> **PaintShop Pro Example 19**<br> **Example 19**<br> **Example 3**<br> **Example 3**<br> **Example 3**<br> **Example 1**<br> **Example 1**<br> **Example 1**<br> **Example 1**<br> **Example 1**<br> **Example 1**<br> **Example 1**<br> **Example 1**<br> **Example 1**<br> **Example 1**<br> **Example 1**<br> **Example 1** 

## $\triangleright$  United space Allianc

This company provides major support to NASA (National Aeronautics and Space Administration) for various projects, such as the space shuttle. Python was chosen over languages such as Java and C++ because it provides dynamic typing and pseudo-code–like syntax and it has an interpreter.

## Installation of Python

### www.python.org

WWW.python.org<br>Step 1: Select (2.7.18) Versic<br>Python to Install

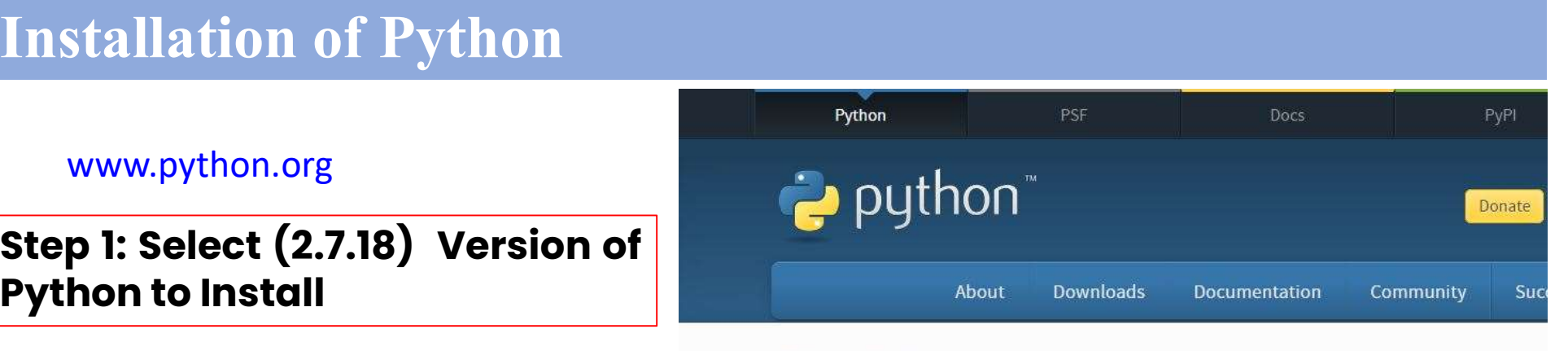

# Step 1: Select (2.7.18) Version of<br>Python to Install<br>Step 2: Download Windows<br>x86-64 MSI installer Python to Install<br>Python to Install<br>Step 2: Download Windo<br>x86-64 MSI installer

# Step 2: Download windows<br>
x86-64 MSI installer<br>
Step 3: Run Windows x86-64<br>
MSI Installer<br>
MSI Installer x86-64 MSI Installer<br>Step 3: Run Windov<br>MSI Installer

- 
- 

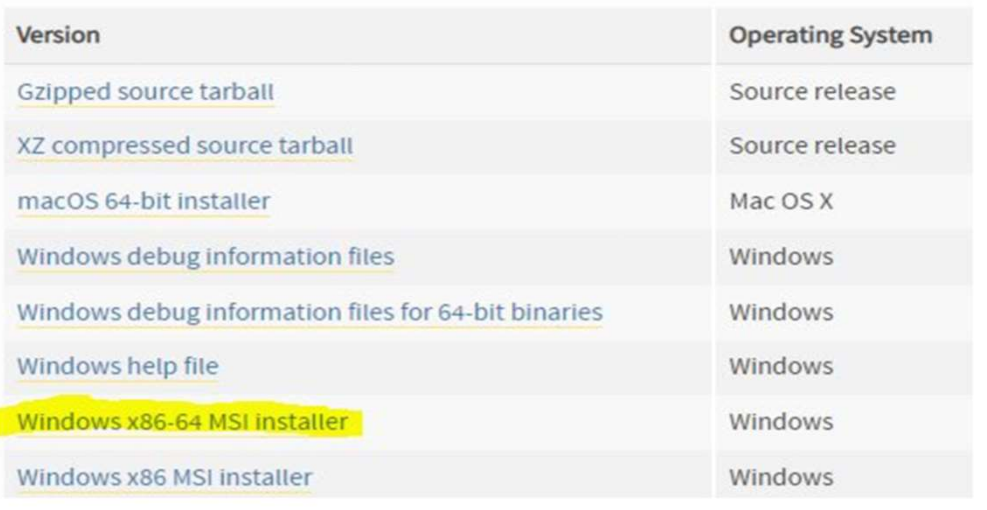

## Installation of Python

- nstallation of Python<br>• Adding Python to the "System Path Variable", it allows<br>Python to run scripts without any problem. To do that, you need<br>to follow these steps: stallation of Python<br>Adding Python to the "System Path Variable", it allows<br>Python to run scripts without any problem. To do that, you need<br>to follow these steps: stallation of Python<br>Adding Python to the "System Path Var<br>Python to run scripts without any problem. To<br>to follow these steps:<br>• Open "Control Panel" **tallation of Python<br>
dding Python to the "System Path Vari'<br>
ython to run scripts without any problem. To dialow these steps:<br>
• Open "Control Panel"<br>• Select "System"<br>• Select "Advanced System Setting"<br>• Select "Advanced tallation of Python<br>
dding Python to the "System Pat**<br>
ython to run scripts without any proble<br>
b follow these steps:<br>
• Open "Control Panel"<br>
• Select "System"<br>
• Select "Advanced System Setting"<br>
• Select "Advanced" tab tallation of Python<br>
dding Python to the "System Path Variable", it<br>
ython to run scripts without any problem. To do that, yo<br>
b follow these steps:<br>
• Open "Control Panel"<br>
• Select "Advanced System Setting"<br>• Select "Adv **tallation of Python<br>
dding Python to the "System Path Variable"**<br>
ython to run scripts without any problem. To do the<br>
p follow these steps:<br>
• Open "Control Panel"<br>
• Select "Advanced System Setting"<br>
• Select "Advanced" tallation of Python<br>
dding Python to the "System Path Variable", it a<br>
ython to run scripts without any problem. To do that, you<br>
b follow these steps:<br>
• Open "Control Panel"<br>
• Select "System"<br>
• Select "Advanced System • Adding Python to the "System Path Variable", it allows<br>
Python to run scripts without any problem. To do that, you need<br>
to follow these steps:<br>
• Open "Control Panel"<br>
• Select "Advanced System Setting"<br>
• Select "Advan Adding T ymon' to the Uystem Tam Vanable , it allows<br>Python to run scripts without any problem. To do that, you neer<br>to follow these steps:<br>
• Open "Control Panel"<br>
• Select "Advanced System Setting"<br>
• Select "Advanced" t
	-
	-
	-
	-
	-
- Open "Control Panel"<br>• Select "System"<br>• Select "Advanced System Setting"<br>• Select "Advanced" tab<br>• Then select "Environmental Variables..."<br>• Once you have the "Environment Variables..." window open,<br>search for "path" a • Select "Advanced System Setting"<br>• Select "Advanced" tab<br>• Then select "Environmental Variables..."<br>• Once you have the "Environment Variables..." window open,<br>search for "path" and click on it.<br>• Type the following to t
- ;C:\Python27\
- 

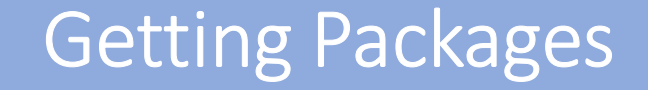

## **Open "Command Prompt"**

**O**Type the following command:

## cd C:\Python27\Scripts

 $\Box$  Then type the following command to install "matplotlib" package:

## pip install matplotlib

■Repeat the last command to install "numpy" and "scipy" packages, separately.

## pip install numpy

## pip install scipy

An interpreter reads a high-level program and executes it, meaning that it does what the program says. It processes the program a little at a time, alternately reading lines and performing computations An interpreter reads a high-level program and executes it, meaning that it does what the program says. It processes the program a little at a time, alternately reading lines and performing computations An interpreter reads a high-level program and executes it<br>the program says. It processes the program a little at a tir<br>and performing computations

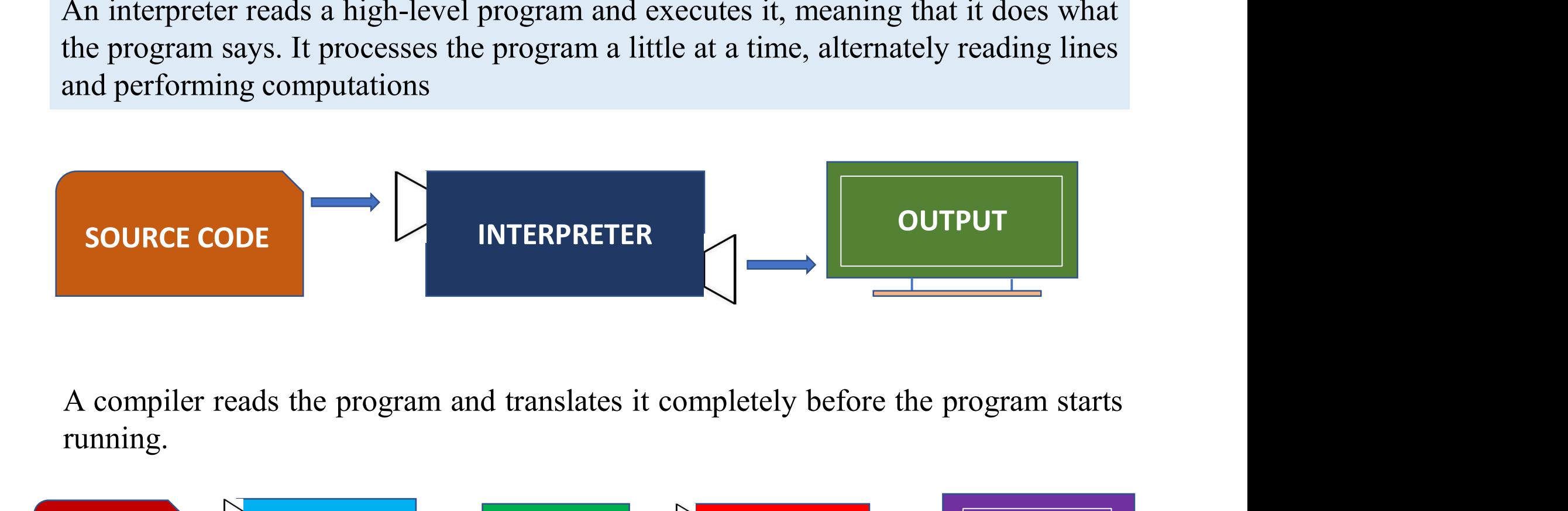

running.

SOURCE CODE COMPILER OBJECT CODE EXCUTOR OUTPUT

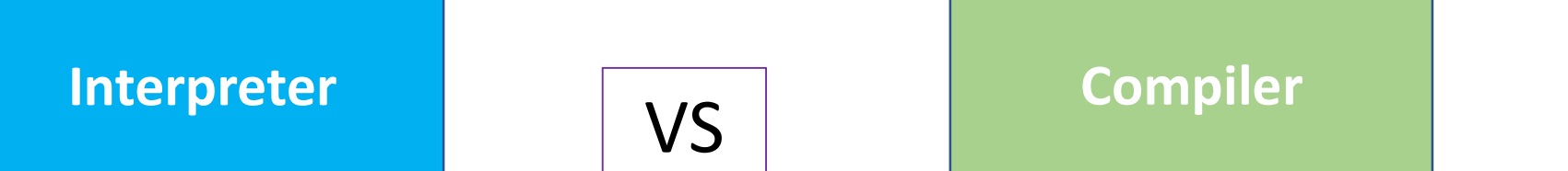

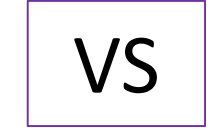

- Interpreter<br>  $\frac{1}{100}$   $\frac{1}{100}$   $\frac{1$ time.
	- Scans the entire program and translates it as a<br>whole into machine code. Compiler<br>Scans the entire program and translates it as a<br>whole into machine code.<br>It takes large amount of time to analyze the
- It takes less amount of time to analyze Interpreter<br>
Translates program one statement at a<br>
Translates program one statement at a<br>  $\frac{1}{2}$ <br>
Society Scans the entire program and transmitted.<br>
It takes less amount of time to analyze<br>
the source code but the over Interpreter<br>
Translates program one statement at a  $\cdot$  Scans the entire<br>
time.<br>
It takes less amount of time to analyze<br>
It takes less amount of time to analyze<br>
the source code but the overall<br>
execution time is slower.<br> Continues translation of time to analyze<br>
<br>
Continues translating the program until  $\frac{1}{2}$  are the program and translating the source code but the overall<br>
<br>
Continues translating the program until  $\frac{1}{2}$  are the en Translates program one statement at  $\alpha$   $\gamma$  Scans the entire program and translates<br>
time.<br>
It takes less amount of time to analyze<br>
the source code but the overall<br>
source code but the overall<br>
source code but the over Translates program one statement at a  $\cdot$  Scans the entire program<br>time.<br>
It takes less amount of time to analyze  $\cdot$  It takes large amount of<br>
the source code but the overall<br>
execution time is slower.<br>
Continues transl <p>★ It takes less amount of time to analyze the source code but the overall execution time is slower.</p>\n<p>★ Continuous translating the program until the first error is met, in which case it stops. Hence debugging is easy.</p>\n<p>★ Programming language like Python, the first error is met, in which the second is comparatively hard.</p>\n<p>★ Programming language like Python, the first error is met, in which the second is comparatively hard.</p>\n<p>★ Programming language like Python, the first error is met, in which the second is comparatively hard.</p> It takes less amount of time to analyze<br>
the source code but the overall<br>
execution time is slower.<br>
Continues translating the program until<br>
the first error is met, in which case it<br>
scanning<br>
stops. Hence debugging is ea
	- Compiler<br>
	→ Scans the entire program and translates it as a<br>
	→ Scans the entire program and translates it as a<br>
	→ It takes large amount of time to analyze the<br>
	source code but the overall execution time is<br>
	comparatively **Scans the entire program and translates it as a**<br>whole into machine code.<br>It takes large amount of time to analyze the<br>source code but the overall execution time is<br>comparatively faster. Compiler<br>Scans the entire program and translates it as a<br>whole into machine code.<br>It takes large amount of time to analyze the<br>source code but the overall execution time is<br>comparatively faster.<br>It generates the error mess <p>∴ Scans the entire program and translates it as a whole into machine code.</p>\n<p>∴ It takes large amount of time to analyze the source code but the overall execution time is comparatively faster.</p>\n<p>∴ It generates the error message only after scanning the whole program. Hence debugging is comparatively hard.</p> Scans the entire program and translates it as a<br>whole into machine code.<br><br>**It takes large amount of time to analyze the**<br>source code but the overall execution time is<br>comparatively faster.<br><br>It generates the error message o Scans the entire program and translates it as a<br>whole into machine code.<br>It takes large amount of time to analyze the<br>source code but the overall execution time is<br>comparatively faster.<br>It generates the error message only <p>∴ It takes large amount of time to analyze the source code but the overall execution time is comparatively faster.</p>\n<p>∴ It generates the error message only after scanning the whole program. Hence debugging is comparatively hard.</p>\n<p>∴ Programming language like C, C++ use compilers.</p>
- 
- 
- 
- compilers.

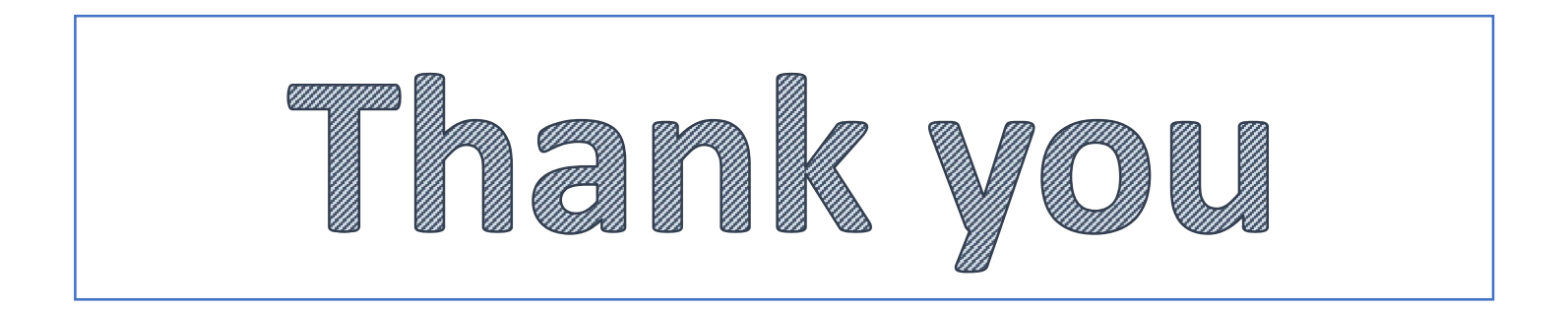